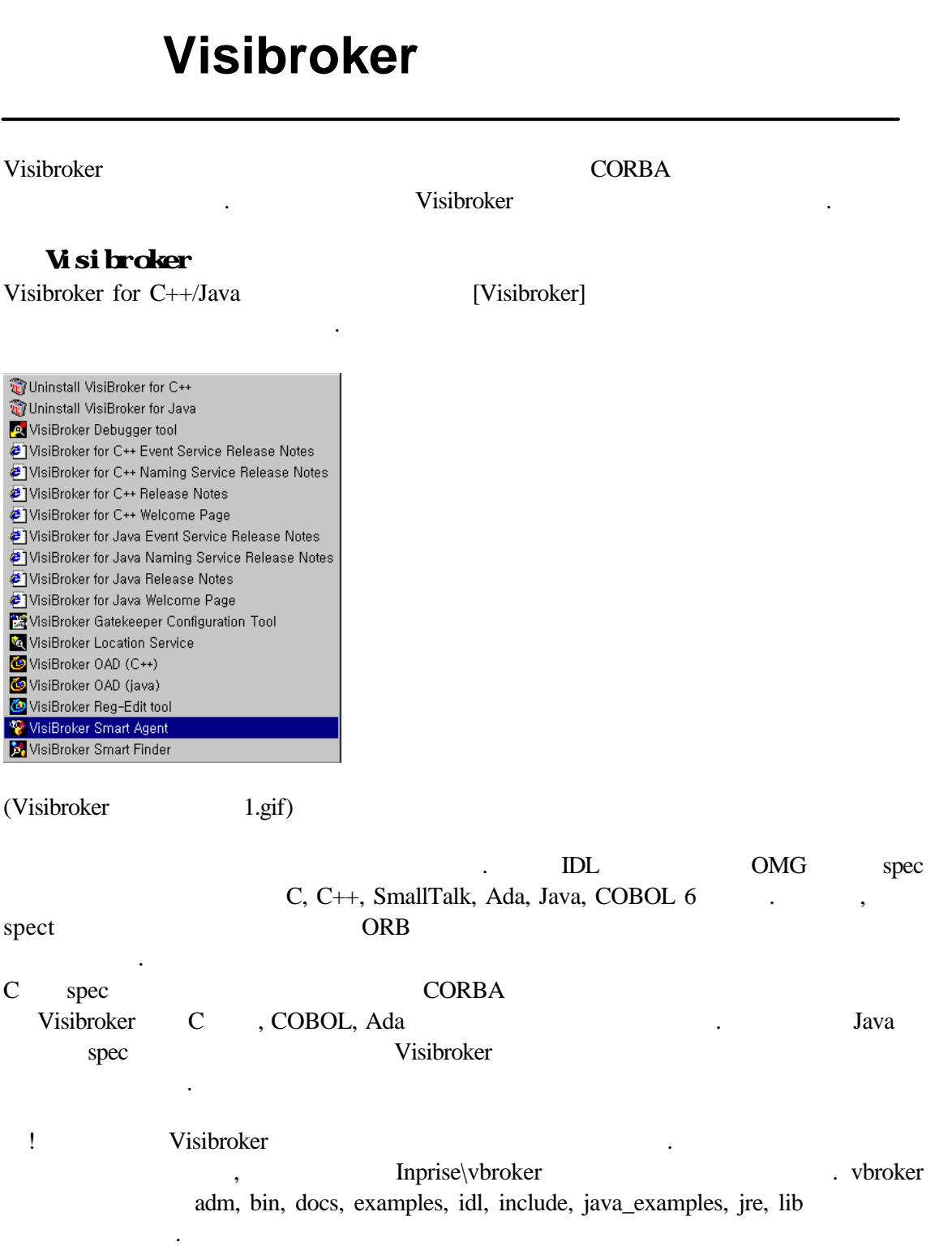

폴더에 설치되어 있는 내용은 다음과 같다.

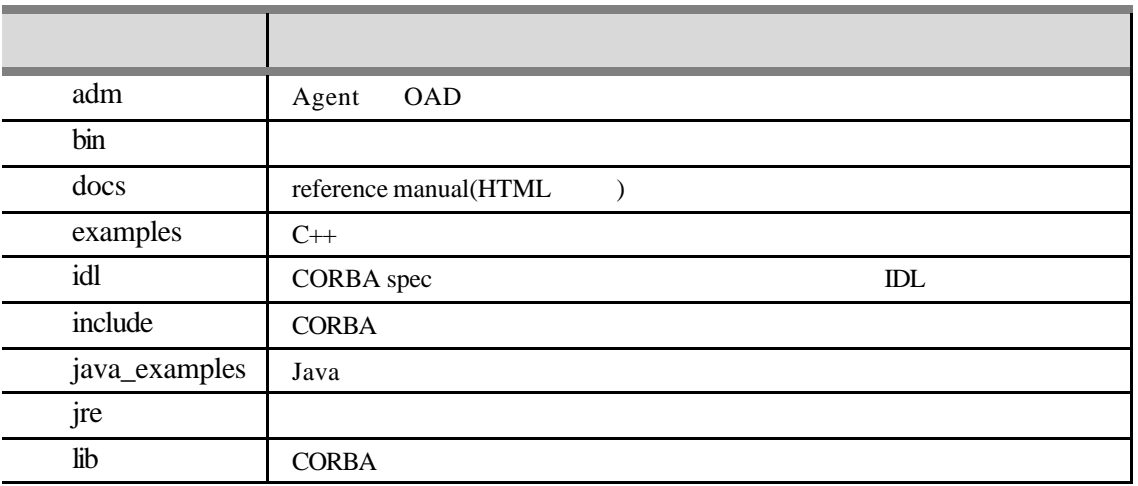

# **Smart Agent**

OSAgent(Smart Agent)

하고 있다.

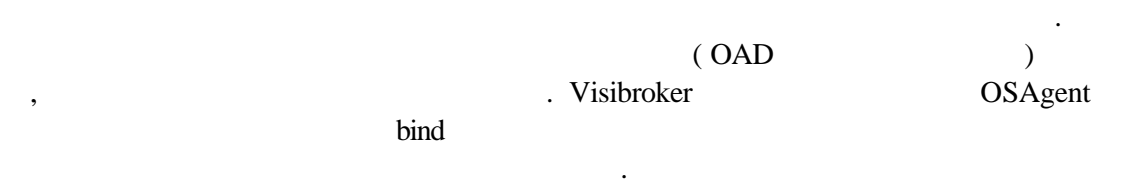

OSAgent FOR SAgent And OSAgent  $\text{UDP}$  (  $14000$  )  $\qquad \qquad$ OSAgent (obj\_is\_ready ) and SAgent 2018 and 2018 and 2019 and 2019 and 2019 and 2019 and 2019 and 2019 and 2019 and 2019 and 2019 and 2019 and 2019 and 2019 and 2019 and 2019 and 2019 and 2019 and 2019 and 2019 and 2019 and 2019 and 2019 and 2019 OSAgent

the community of the community of the community of the community  $\overline{O}$  . OSAgent IOR EXECUTE IOR TO PARTICLE IOR SECTION AND TO PARTICLE IOR SECTION OF THE IOR SECTION OF THE IOR SECTION OF THE IOR SECTION OF THE IOR SECTION OF THE IOR SECTION OF THE IOR SECTION OF THE IOR SECTION OF THE IOR SECTION OF OSAgent

Local Network #1 (동일한 Subnet, port) Smart Agent<br>166.104.13.1  $\odot$  bind  $\odot$ obj\_is\_ready 3 object reference À ╱<br>- 클라이언트<br>166.104.13.3 -<br>구현객체<br>166.104.13.2  $\bigodot$  send request

## ( osagent1.gif)

는다고 정보를 넘겨줄 때이다.

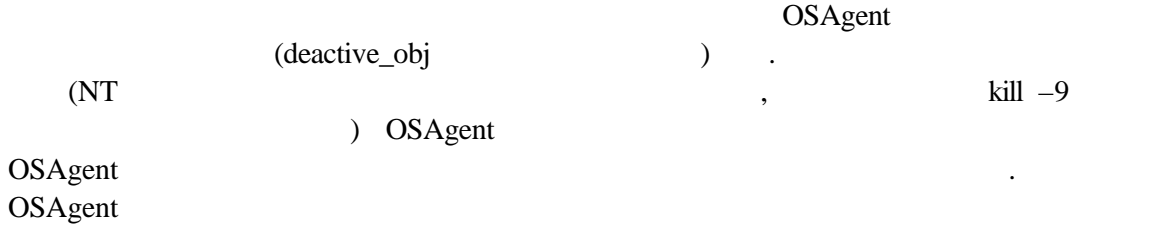

Local Network #1 (동일한 Subnet, port) 구현객체 A<br>구현객체 B Smart Agent<br>166.104.13.1  $\bigoplus\limits_{\text{obj\_is\_ready}}$  $\odot$ deactivate\_o 구현객체 A<br>166.104.13.2 구현객체 B<br>166.104.13.3

( osagent4.gif)

.

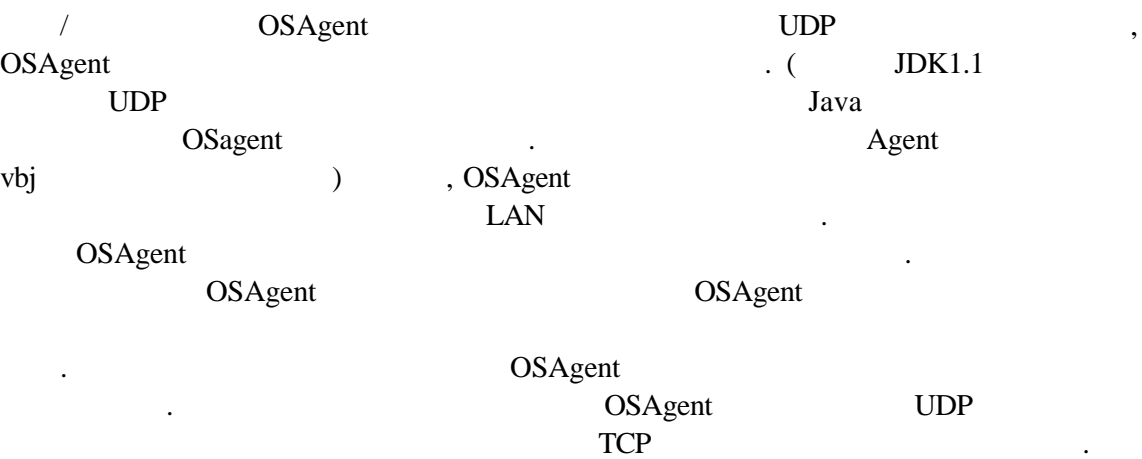

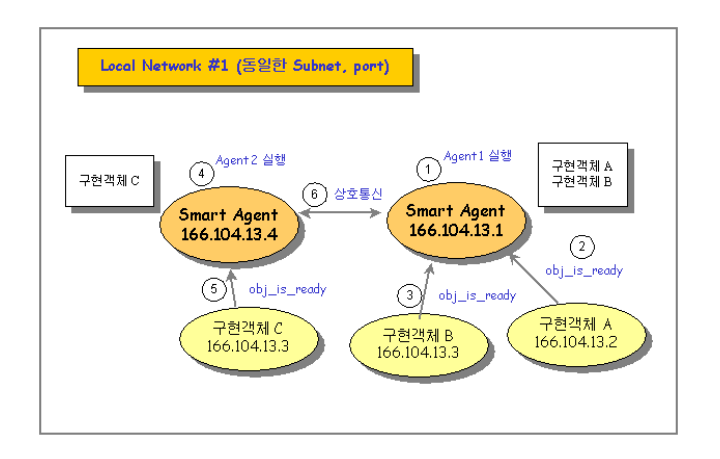

( osagent5.gif)

**GSAgent** 

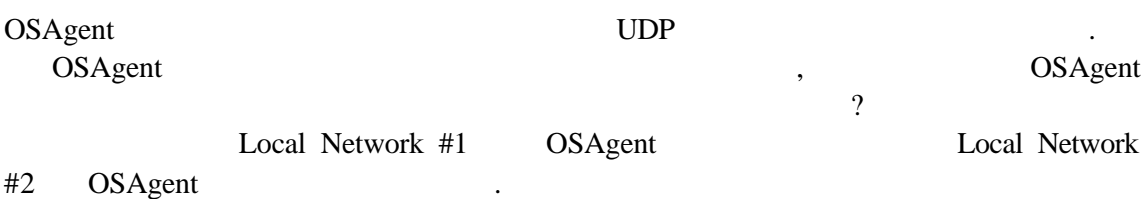

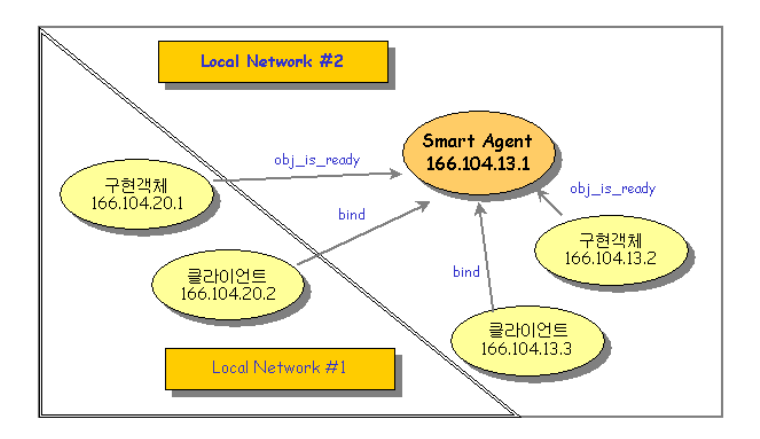

OSAGENT\_ADDR NT  $[$  /  $]$  OSAGENT\_ADDR OSAgent IPAddress , 95/98 autoexec.bat

set OSAGENT\_ADDR=166.104.13.1

같이 설정한다.

같이 설정한다.

prompt> setenv OSAGENT\_ADDR =166.104.13.1

prompt>Server –ORBAgentaddr 166.104.13.1 prompt>Client –ORBAgentaddr 166.104.13.1

명시해 주어도 된다.

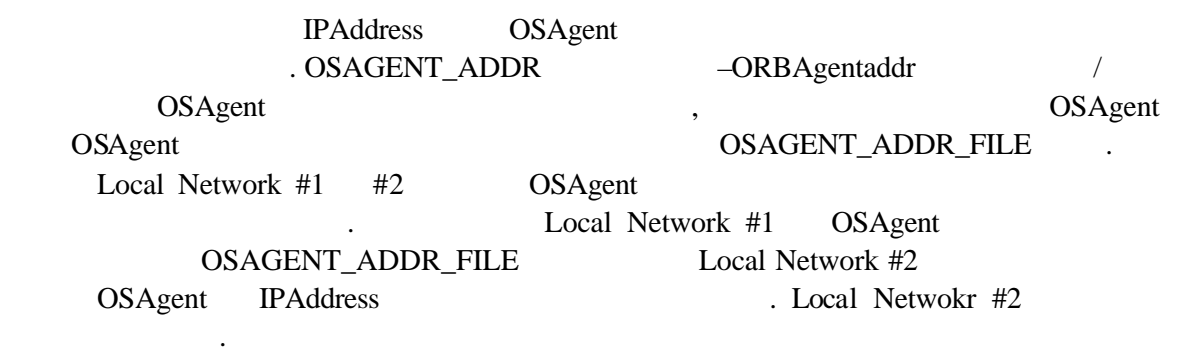

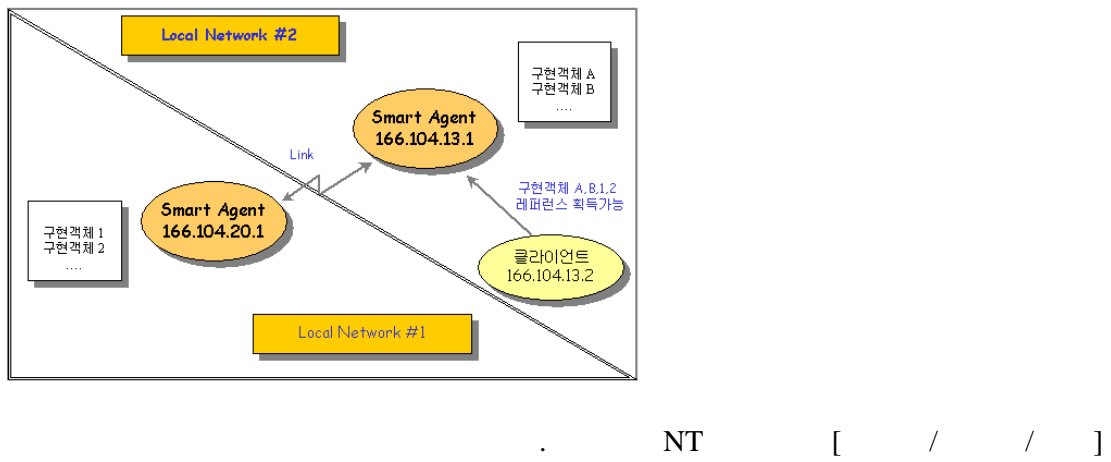

OSAGENT\_ADDR\_FILE C:\inprise\vbroker\adm\agentaddr 95/98 autoexec.bat

set OSAGENT\_ADDR\_FILE=C:\inprise\vbroker\adm\agentaddr

prompt> setenv OSAGENT\_ADDR\_FILE=/users/vbroker/adm/agentaddr

OSAgent IPAddress

//agentaddr 203.236.202.1

같이 추가 해준다.

같이 설정한다.

OSAgent – ORBAgent port OSAGENT\_PORT  $\cdot$ 

### prompt>Server –ORBAgentport 14001

 $-OAPort$  (TCP 14001

OR TCP TCP  $\overline{C}$ 

prompt>Server –ORBAgentport 14001

## Crossing the Subnet

, OSAGENT\_LOCAL\_FILE OSAgent

스트 메시지에 응답할 있게 된다.

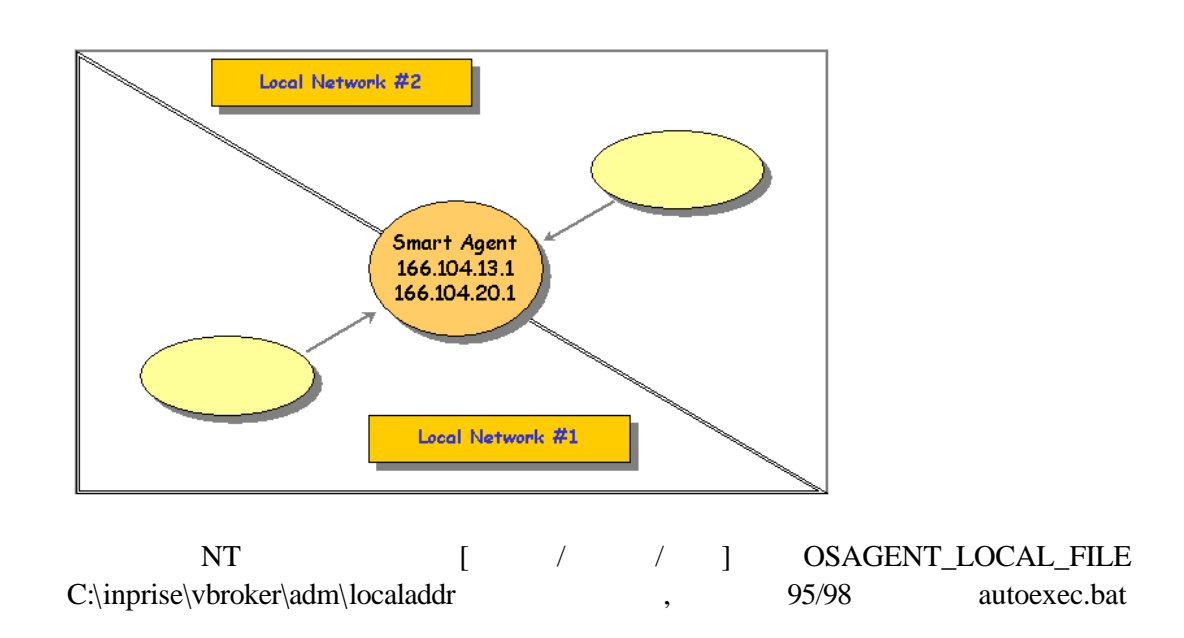

set OSAGENT\_LOCAL\_FILE=C:\inprise\vbroker\adm\localaddr

같이 추가 해준다.

같이 설정한다.

prompt> setenv OSAGENT\_LOCAL\_FILE=/users/vbroker/adm/localaddr

IPAddress

 $\overline{\phantom{a}}$ ,  $\overline{\phantom{a}}$ , //localaddr #For each interface spectify: #<address> <subnet mask> <broadcast address> 166.104.13.1 255.255.255.0 166.104.13.255

### 172.89.72.9 255.255.255.0 172.89.72.255

### Fault-tolerance

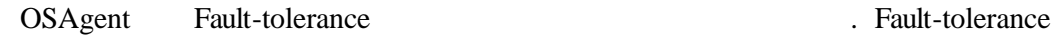

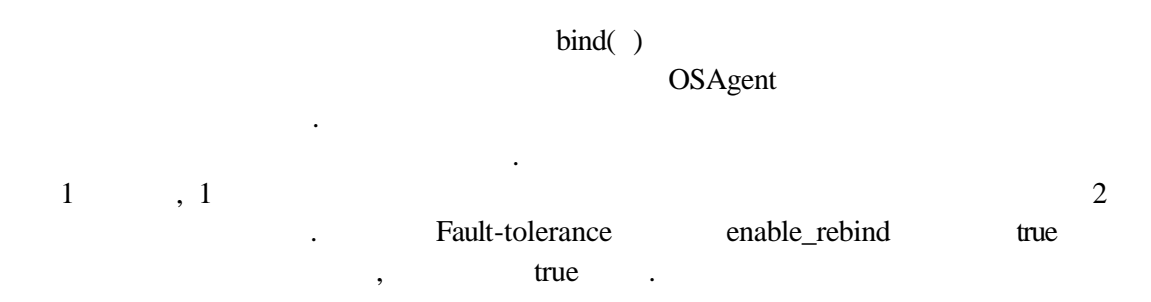

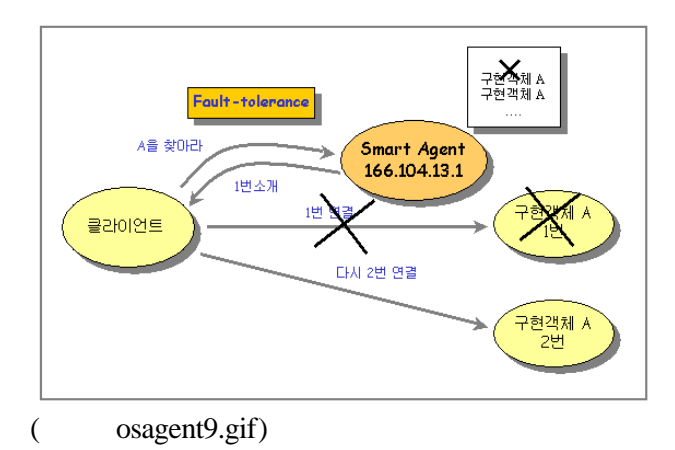

 $\frac{1}{2}$  start  $\frac{1}{2}$  start  $\frac{1}{2}$  start  $\frac{1}{2}$  start  $\frac{1}{2}$  start  $\frac{1}{2}$  start  $\frac{1}{2}$  start  $\frac{1}{2}$  start  $\frac{1}{2}$  start  $\frac{1}{2}$  start  $\frac{1}{2}$  start  $\frac{1}{2}$  start  $\frac{1}{2}$  start  $\frac{1}{2}$  sta

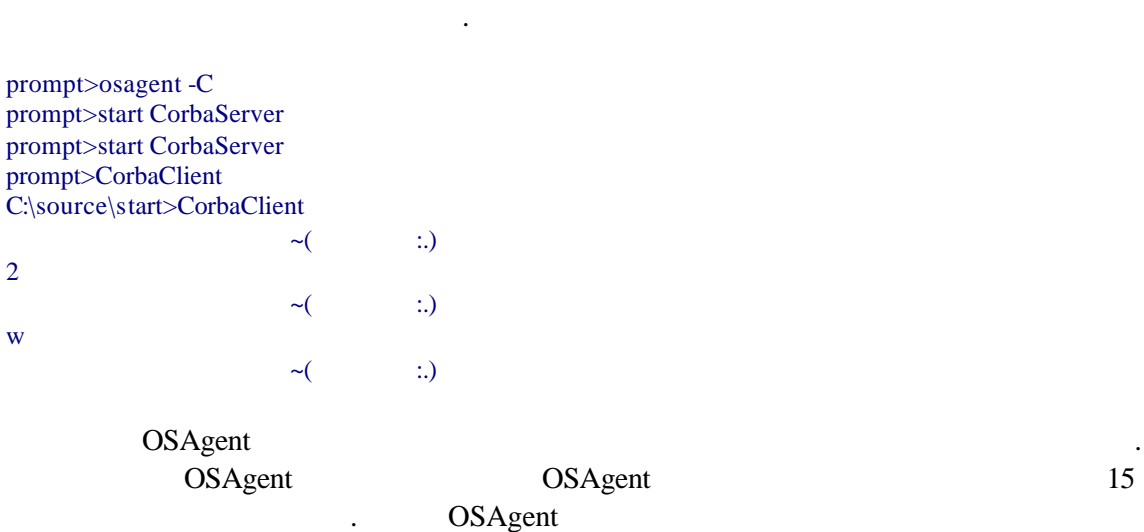

실행시킨 클라이언트를 실행시켜보면 하나의 서버가 응답을 하게 된다.

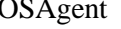

OSAgent **OSAgent** And Leaders and Leaders and Leaders and Leaders and Leaders of OSAgent

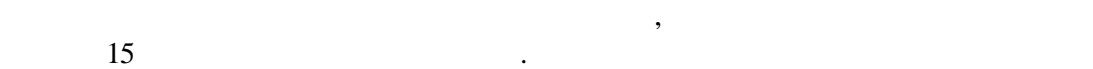

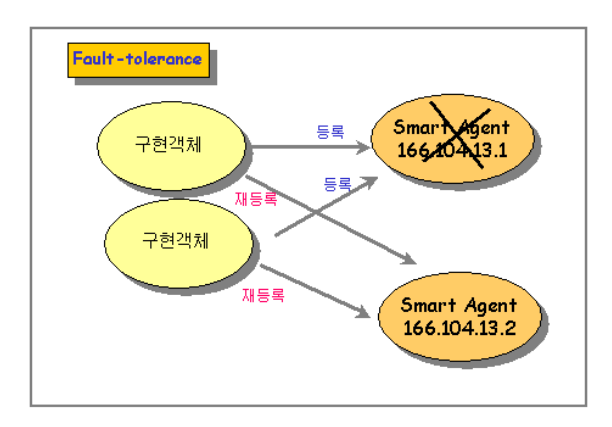

 $\frac{1}{2}$  osagent10.gif)

 $start$ 

이다. 그럼의 경우처럼 감은 서버가 개가 실행되고 있을 것이다. 그럼은 1 번으로 차려가 세계되고 있을 것이다.

OSAgent and  $\overline{\phantom{a}}$ 

prompt>osagent -C prompt>start CorbaServer

VisiBroker: Unable to locate agent. Will try every 15 seconds to locate agent VisiBroker: Unable to locate agent. Will try every 15 seconds to locate agent VisiBroker: Unable to locate agent. Will try every 15 seconds to locate agent

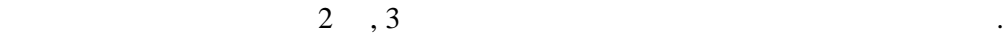

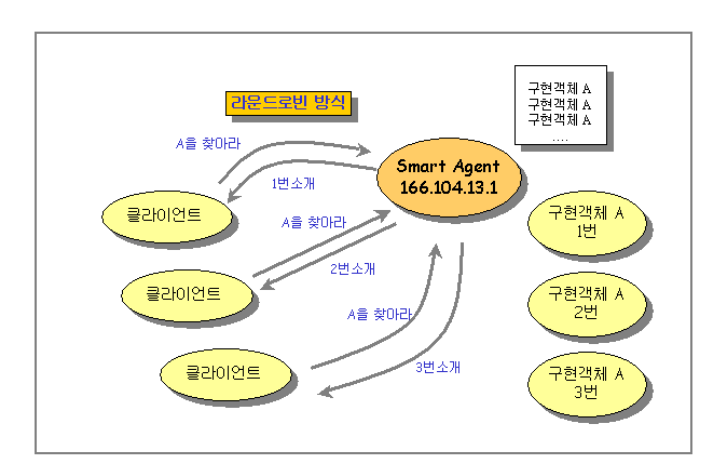

( osagent2.gif)

OSAgent **OSAgent** os

**Smart Agent** 

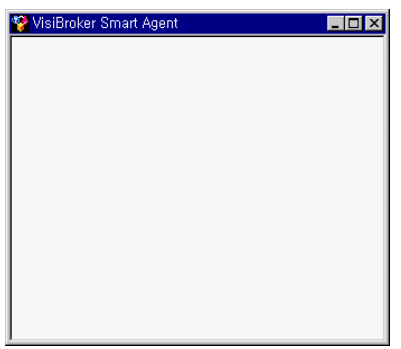

( osagent.gif)

것이다.

### **Visibroker Smart Finder**

osfind(Smart Finder)

해보자.

프로그램이다. 도스 창을 띄어 account 예제 폴더로 이동한 다음 아래처럼 실행

다음과 같은 메시지가 나타난다. 메시지가 나타난다. 메시지가 나타난다. 메시지가 나타내는 의미는 도메인 내

prompt>start osagent –C prompt>start account\_server pompt> osfind

Agent 14001 UDP KING OAD 관련된 내용은 서비스 되고 있지 않으며, 서버 객체가 하나 등록이 되었는 , Repository ID IDL:Account:1.0 , Jack B. Quick . osfind: Found one agent at port 14001 HOST: KING osfind: There are no OADs running on in your domain. osfind: There are no Object Implementations registered with OADs. osfind: Following are the list of Implementations started manually. HOST: KING REPOSITORY ID: IDL:Account:1.0 OBJECT NAME: Jack B. Quick  $\begin{array}{ll}\n\text{Agent} \\
\text{O} & \text{O} & \text{O} \\
\text{O} & \text{O} & \text{O} \\
\text{O} & \text{O} & \text{O} \\
\text{O} & \text{O} & \text{O} \\
\text{O} & \text{O} & \text{O} \\
\text{O} & \text{O} & \text{O} \\
\text{O} & \text{O} & \text{O} \\
\text{O} & \text{O} & \text{O} \\
\text{O} & \text{O} & \text{O} \\
\text{O} & \text{O} & \text{O} \\
\text{O} & \text{O} & \text{O} \\
\text{O} & \text{$ 

VisiBroker: Unable to locate agent. Will try every 15 seconds to locate agent DSUser:: Unable to contact agent. Make sure there is an agent running on this network osfind: There are no agents running in your domain. OSAgent  $\sum_{n=1}^{\infty}$ 

다가 나는 메시지를 바라보았다.

OSAgent

OSAgent  $\alpha$ sfind  $\alpha$ 준다. 제공되는 소스의 start 예제로 테스트 해보자. prompt>osagent –C prompt>start CorbaServer NT kill −9 extend and the osfind and the term of the term of the term  $\alpha$ , Client  $\blacksquare$  **IDL** 컴파일러 IDL CORBA IDL  $C++$ Java 1998 . Only IDL 4. The Mathematic Second Hubble Association in the Mathematic Second Association in the Ma  $\bullet$  idl2cpp prompt>idl2cpp account.idl ● idl2java prompt>idl2java account.idl idl2cpp IDL C++ stub/skeleton , idl2java Java stub/skeleton IDL to C++ IDL to Java .

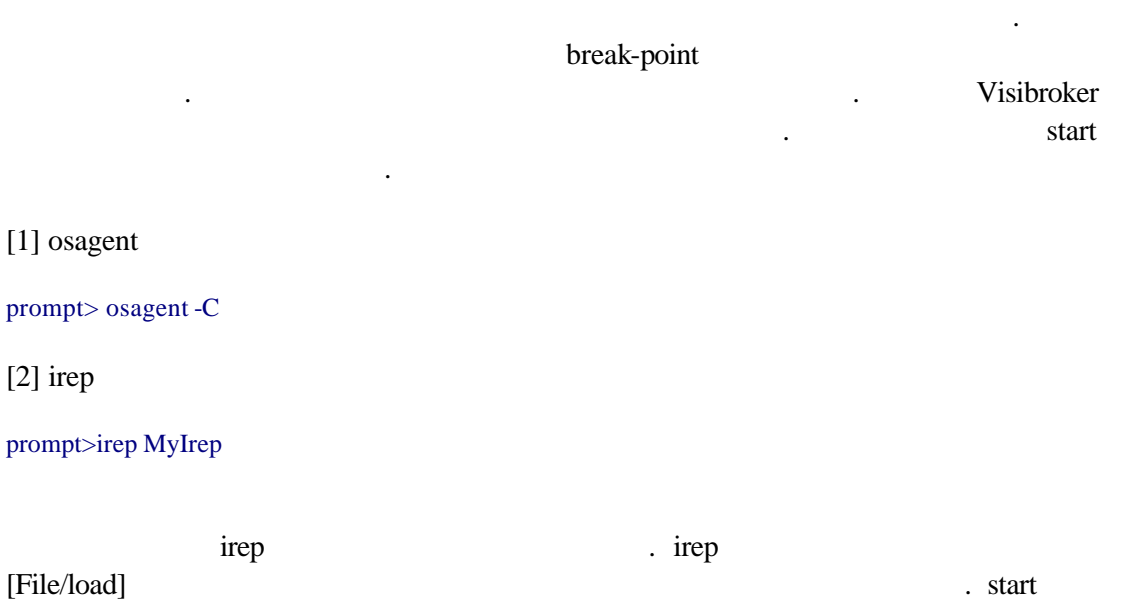

## 리의 Calculator.idl 선택한다. 제대로 등록되었는지 Lookup 버튼을 눌러 확인한다.

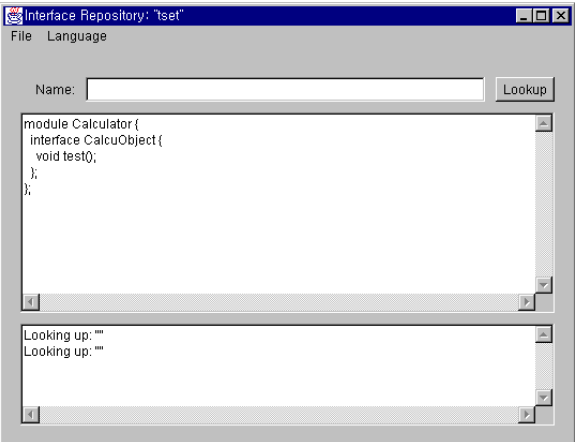

[3] debugger

 $[4]$ 

 $[5]$ 

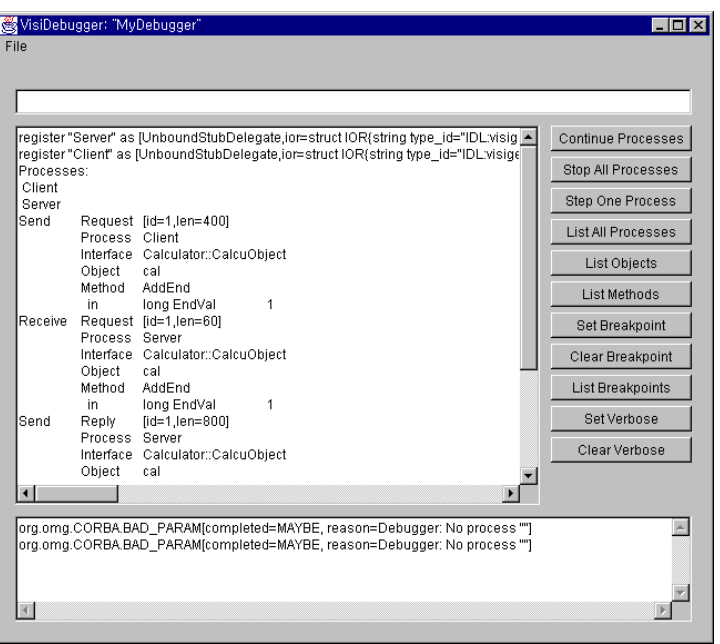

# $OAD$

1. OSAgent ( $\qquad \qquad$ prompt> osagent &

 $2. OAD$  (

prompt> oad &

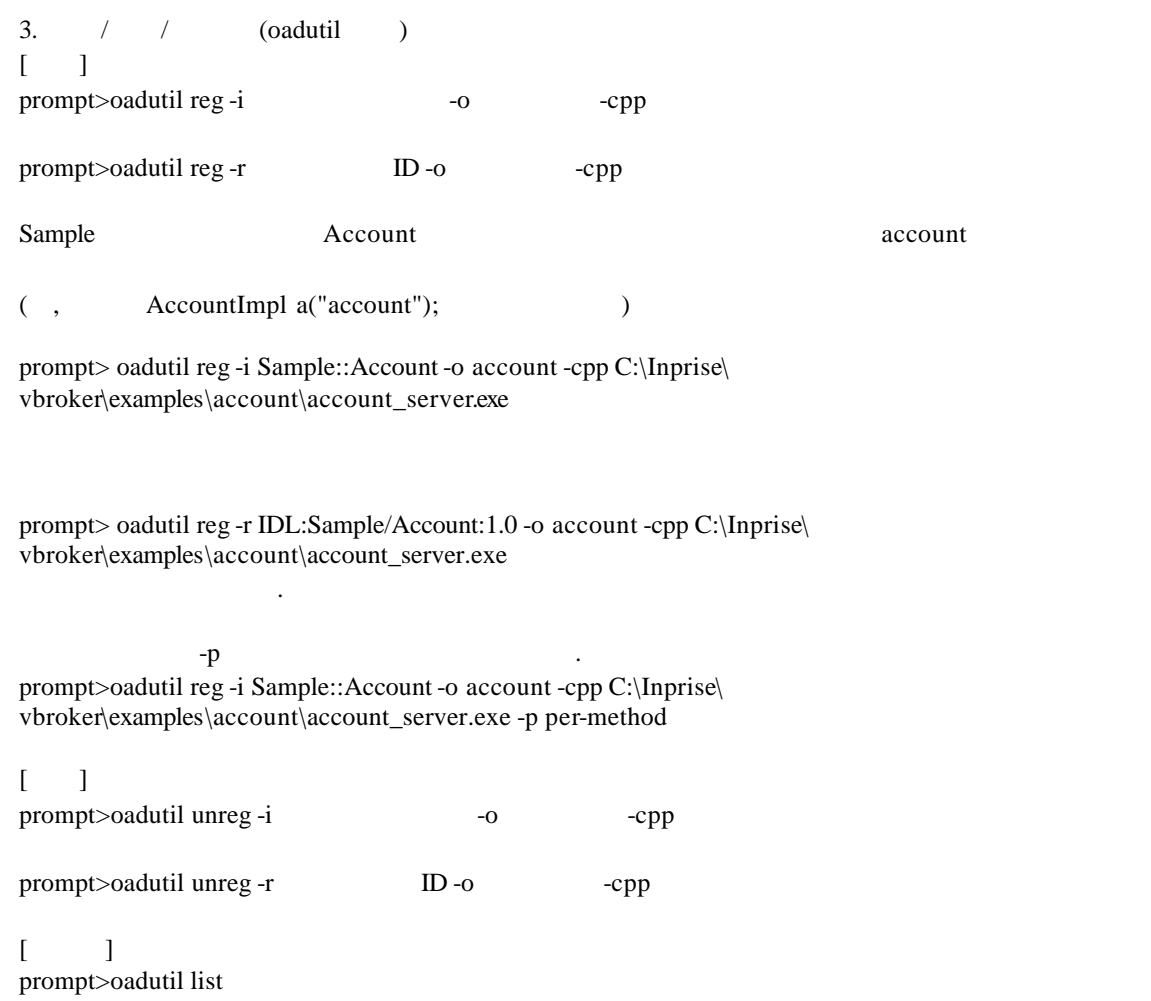

4. 클라이언트 실행